## **Producing and Consuming Functions dialog**

The **Producing and Consuming Functions** dialog allows you to specify or modify producing and consuming Functions for a selected Resource Interaction.

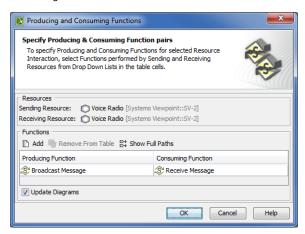

To open the Producing and Consuming Functions dialog

- In the Specification window of the Resource Interaction, click the **Edit** (...) button in the selected **Producing Function or Consuming Function** cell.
- In the SV-6 Systems Data Exchange Matrix, click the Edit (...) button in the selected Producing Function or Consuming Function cell.
- In the Resource Interaction Manager dialog:
  - Click the  ${\bf Edit}$  (...) button in the selected  ${\bf Producing}$   ${\bf Function}$  or  ${\bf Consuming}$   ${\bf Function}$  cell.
  - Click the **Functions** button

The **Producing and Consuming Functions** dialog is embedded in the **Realized Resource Interaction** wizard as a step #2.

Elements of the dialog are described in the following tables.

| Вох                        | Description                                                                                                    |
|----------------------------|----------------------------------------------------------------------------------------------------|
| Updat<br>e<br>Diagr<br>ams | Select to update all related diagrams. Existing diagrams will be updated by displaying a particular resource interaction as a triangle on every Function Edge connecting producing and consuming function actions. If the specified Producing and Consuming Functions does not exist in any diagram, you will be suggested to create a new SV-4 System Functionality Description Flow (DoDAF), SV-4 Functionality Description Flow (MODAF), or NSV-4 System Functionality Description Flow (NAF) diagram. Producing and Consuming Function actions and the Resource Interaction will be represented in this new diagram. |

| Button               | Description                                                                       |
|----------------------|-----------------------------------------------------------------------------------|
| Add                  | Click to add a new row for assigning a pair of Producing and Consuming Functions. |
| Remove From<br>Table | Click to delete a selected Producing and Consuming Functions pair.                |
| Show Full Paths      | Click to show views containing specified functions (see the following figure).    |
|                      | Click once again to hide this information.                                        |

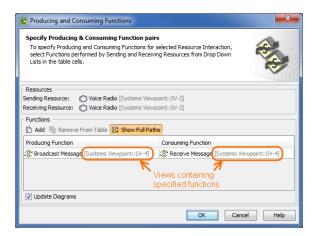

To specify a pair of producing and consuming functions

- 1. In the **Producing Function** column of a selected row, create a new value:
  - Click the drop-down arrow to open a list of available functions and select one.

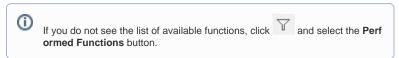

- Click the "..." button to create a new or select a function existing in the model. The Sele
  ct Function dialog opens, wherein you are able to select or create functions.
- Perform the same action described above for the Consuming Function column of the same row.

## Related procedures

- Filtering Operational Activities and Functions
- Realized Resource Interaction wizard
- Resource Interaction Manager dialog